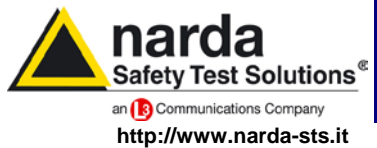

**NARDA Safety Test Solutions S.r.l. Socio Unico** **Sales & Support:**

Via Leonardo da Vinci, 21/23 20090 Segrate (MI) - ITALY Tel.: +39 02 2699871 Fax: +39 02 26998700

**Manufacturing Plant:**

Via Benessea, 29/B 17035 Cisano sul Neva (SV) Tel.: +39 0182 58641 Fax: +39 0182 586400

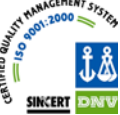

# **Manuale Operativo PMM OR03**

**RIPETITORE OTTICO PROGRAMMABILE**

**NUMERO DI SERIE DELLO STRUMENTO**

Il Numero di Serie dello strumento si trova sul pannello posteriore.

Il Numero di Serie è espresso nella forma: 000XY00000.

I primi tre caratteri e le due lettere del Numero di Serie sono il prefisso, gli ultimi cinque caratteri del numero di serie sono il suffisso. Il prefisso che è uguale per strumenti identici, cambia solo quando viene cambiata configurazione allo strumento.

Gli ultimi cinque caratteri sono diversi per ogni strumento

**Documento OR03IT-30113-2.15 – Copyright NARDA 2013**

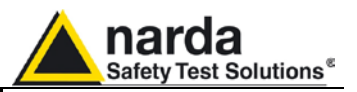

#### **NOTA:**

® Nomi e Logo sono marchi registrati di Narda Safety Test Solutions GmbH e L3 Communications Holdings, Inc. – I nomi commerciali sono marchi dei proprietari.

Per non compromettere la sicurezza è indispensabile utilizzare lo strumento seguendo scrupolosamente quanto indicato in questo manuale.

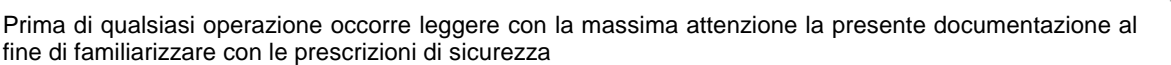

Per assicurare un corretto uso e la massima sicurezza di utilizzo, l'utente deve conoscere tutte le informazioni e le prescrizioni contenute in questo documento.

Questo prodotto risponde alla **Classe di Sicurezza III** in accordo alla classificazione IEC ed è stato prodotto per rispettare i requisiti della EN61010-1(Requisiti di sicurezza per le apparecchiature elettriche di misura, controllo e laboratorio).

In accordo alla classificazione IEC il carica batterie di questo prodotto risponde alla **Classe di Sicurezza II** e alla **Categoria di Installazione II** (provvisto di doppio isolamento e per operazioni da alimentazione monofase)

Questo prodotto risponde ad un **Grado di Inquinamento II** (normalmente solo inquinamento non conduttivo). Occasionalmente, comunque, ci si deve aspettare una conduttività temporanea causata dalla condensa.

Le informazioni contenute in questo documento sono soggette a revisione senza preavviso.

### **SPIEGAZIONE DEI SIMBOLI ELETTRICI E DI SICUREZZA:**

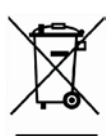

**Sei in possesso di uno strumento che per molti anni ti garantirà un'alta qualità di servizio. Tuttavia, anche questo prodotto diventerà obsoleto. In questo caso, ti ricordiamo che lo smaltimento dell'apparecchiatura deve essere fatto in conformità con i regolamenti locali. Questo prodotto è conforme alle direttive WEEE dell'Unione Europea (2002/96/EC) ed appartiene alla categoria 9 (strumenti di controllo). Lo smaltimento, in un ambiente adeguato, può avvenire anche attraverso la restituzione del prodotto alla NARDA senza sostenere alcuna spesa. Può ottenere ulteriori informazioni contattando i venditori NARDA o visitando il sito Web www.nardasts.it.**

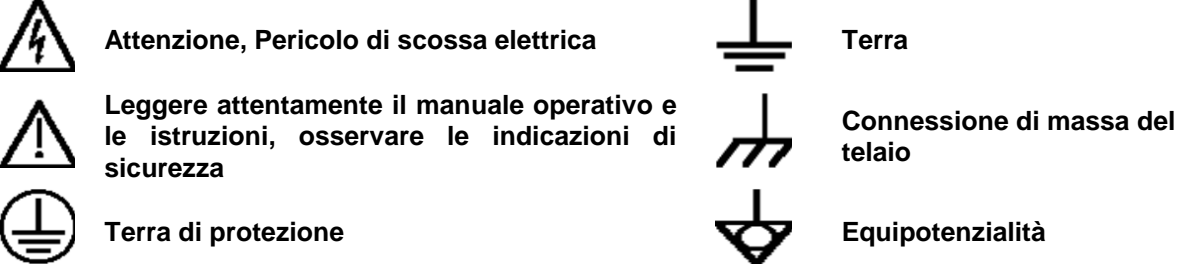

#### **SPIEGAZIONE DEI SIMBOLI USATI IN QUESTO DOCUMENTO:**

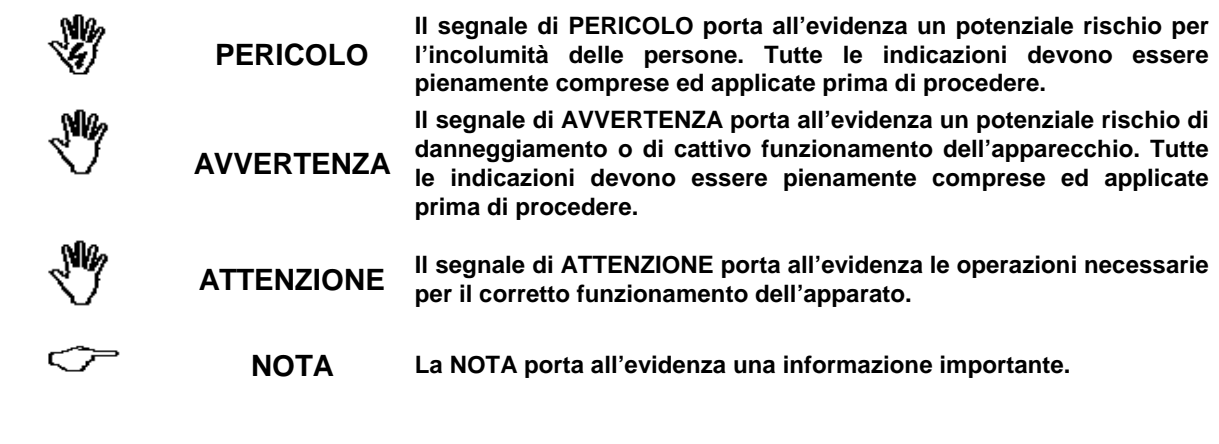

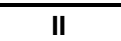

**II Note e simboli**

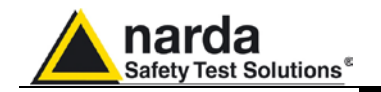

### **Indice**

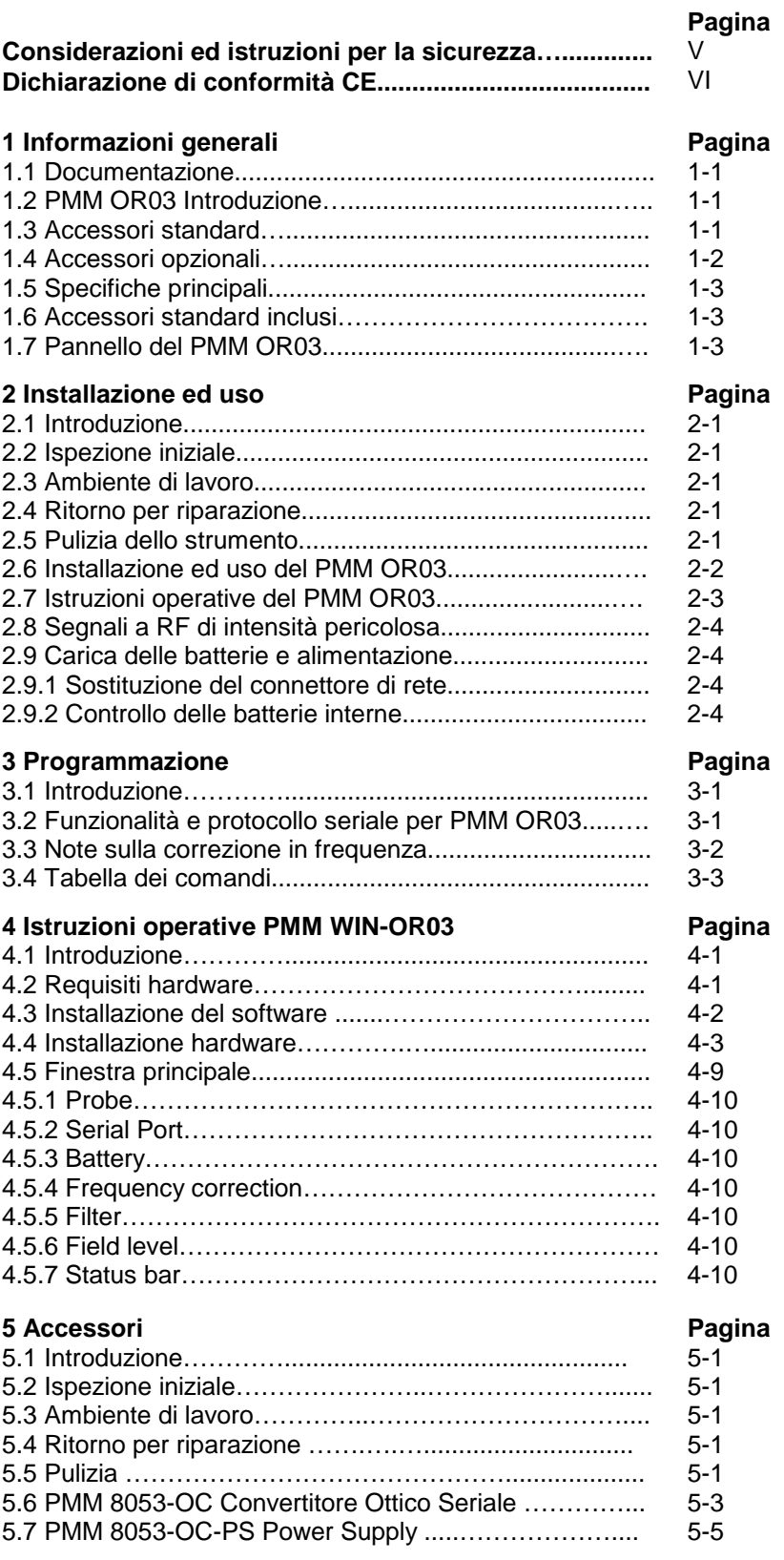

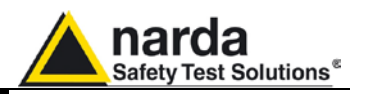

### **Figure**

### **Figura**

### **Pagina**

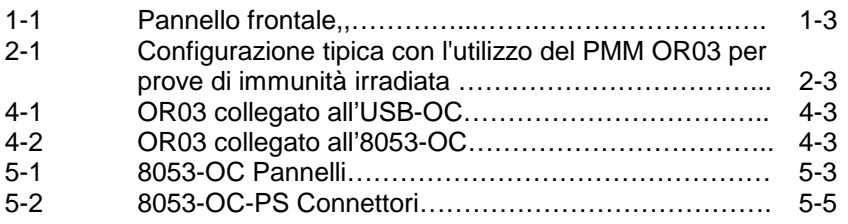

### **Tabelle**

### **Tabella**

### **Pagina**

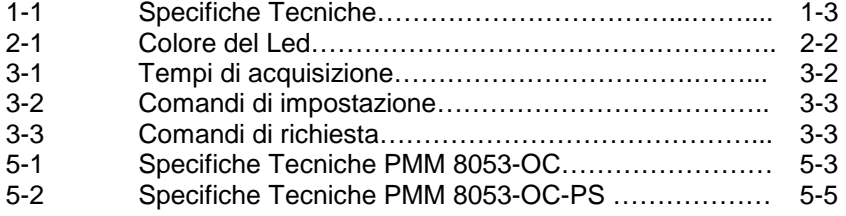

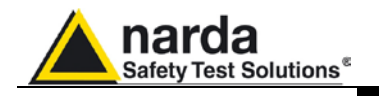

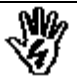

### *CONSIDERAZIONI ED ISTRUZIONI PER LA SICUREZZA*

Questo prodotto è stato progettato, costruito e provato in Italia ed ha lasciato la fabbrica in uno stato di completa conformità con gli standard di sicurezza; per mantenerlo in condizioni di sicurezza e per assicurarne un uso corretto le seguenti istruzioni generali devono essere pienamente comprese ed applicate prima di procedere.

- Quando l'apparecchio deve essere connesso in modo permanente, prima di ogni altra connessione collegare un conduttore di terra di protezione
- Se l'apparecchio deve essere connesso ad altri apparati o accessori verificare che sia presente una connessione di terra di protezione fra di loro.
- In caso di apparecchi connessi in modo permanente al sistema di alimentazione e privi di fusibili o di altri dispositivi di protezione la linea di alimentazione deve essere provvista di protezioni adeguate e commisurate al consumo degli apparecchi stessi.
- In caso di connessione dell'apparecchio alla rete di alimentazione verificare, prima della connessione, che l'eventuale cambio tensione ed i fusibili siano adeguati alla tensione di alimentazione presente.
- Le apparecchiature con Classe di Sicurezza I, provviste di una connessione alla rete di alimentazione per mezzo di cavo e spina, possono essere connesse solamente ad una presa di rete provvista di connessione di terra di protezione.
- Qualunque interruzione o allentamento del conduttore di terra di protezione, sia all'interno che all'esterno dell'apparecchio, o in un cavo di connessione causeranno un potenziale rischio per l'incolumità e la sicurezza delle persone.
- La connessione di terra di protezione non deve essere interrotta intenzionalmente.
- Per evitare il potenziale pericolo di scosse elettriche è vietato rimuovere i coperchi, i pannelli o le protezioni di cui l'apparecchio è dotato, riferirsi unicamente ai Centri di Servizio NARDA in caso sia necessaria manutenzione.
- Per mantenere la protezione adeguata dal pericolo di incendio, rimpiazzare i fusibili solamente con altri dello stesso tipo e corrente
- Osservare le regole di sicurezza e le informazioni aggiuntive specificate in questo manuale per la prevenzione degli infortuni e dei danni.

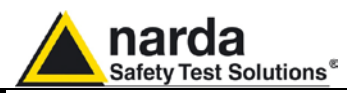

### **Dichiarazione di Conformità CE**

**(in accordo alle direttive: EMC 89/336/EEC e bassa tensione 73/23/EEC)**

Questo certifica che il prodotto: PMM OR03 Ripetitore Ottico Programmabile

 Costruito da:NARDA S.r.l. Safety Test Solution Via Benessea 29/B 17035 Cisano sul Neva (SV) - ITALY

è conforme ai seguenti Standard Europei: Sicurezza: CEI EN 61010-1 (2001) EMC: EN 61326-1 (2007)

Questo prodotto è conforme con i requisiti della Direttiva Bassa Tensione 2006/95/CE e con la Direttiva EMC 2004/108/CE.

Narda Safety Test Solutions

**VI Conformità CE**

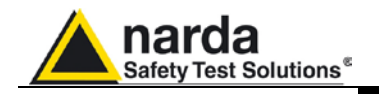

# **1 – Informazioni generali**

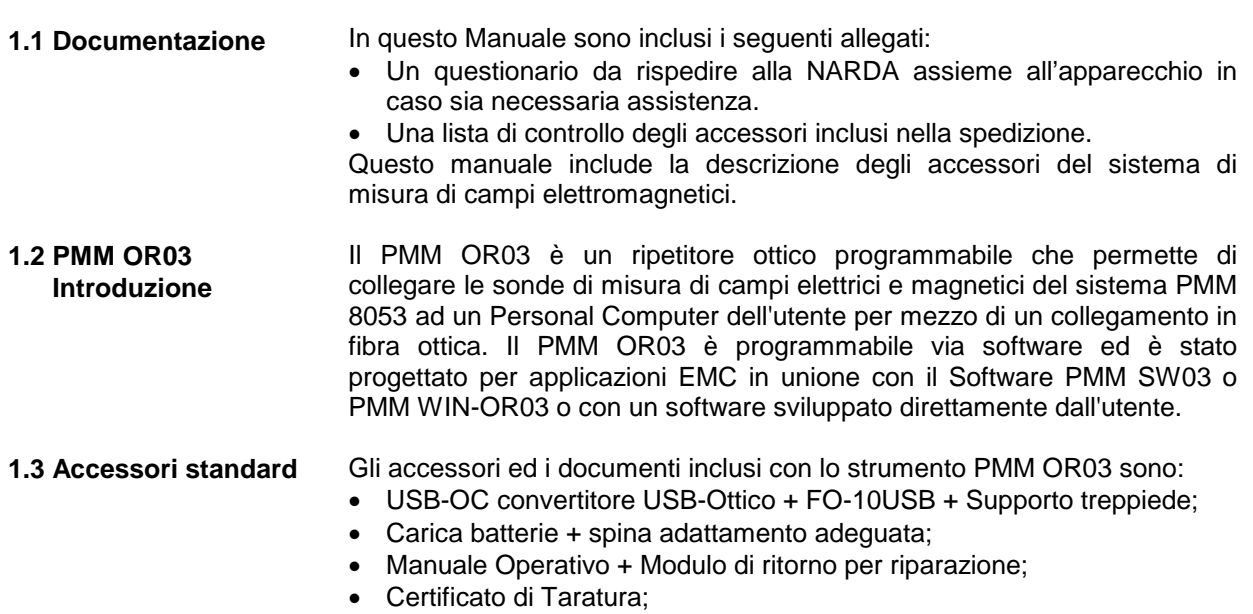

- Supporto per cavalletto
- Dischetto Software.

-

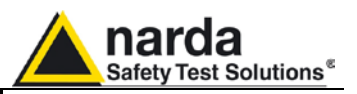

**1.4 Accessori opzionali** I seguenti accessori possono essere ordinati separatamente:

- 8053-SW02 programma di acquisizioni dati; (richiede SB-04)
- EP-105 E-Field Sensor;
- EP-300 E-Field Sensor;
- EP-330 E-Field Sensor;
- EP-301 E-Field Sensor;
- EP-333 E-Field Sensor;
- EP-183 E-Field Sensor;
- EP-408 E-Field Sensor;
- EP-44M E-Field Sensor;
- EP-33M E-Field Sensor;
- EP-33A E-Field Sensor;
- EP-33B E-Field Sensor;
- EP-33C E-Field Sensor;
- EP-201 E-Field Sensor;
- EP-645 E-Field Sensor;
- EP-745 E-Field Sensor;
- HP-032 H-Field Sensor;
- HP-102 H-Field Sensor;
- HP-050 H-Field Sensor;
- HP-051 H-Field Sensor;
- FO-8053/10 Cavo in Fibra Ottica (10m);
- FO-8053/20 Cavo in Fibra Ottica (20m);
- FO-8053/40 Cavo in Fibra Ottica (40m);
- FO-8053/80 Cavo in Fibra Ottica (80m);
- FO-10USB Cavo in Fibra Ottica (10m);
- FO-20USB Cavo in Fibra Ottica (20m);
- FO-40USB Cavo in Fibra Ottica (40m);
- TR-02A treppiede completo di snodo;
- TT-01 supporto telescopico;
- SB-04 Switching Control Box
- 8053-CC borsa di trasporto rigida;
- 8053-CA carica batterie da auto;
- 8053-BC carica batterie addizionale;
- 8053-CAL Calibration Probe
- 8053-OC convertitore Ottico-RS232
- 8053-OC-PS Power Supply
- USB-OC convertitore USB-Ottico

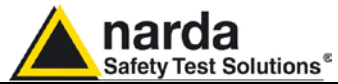

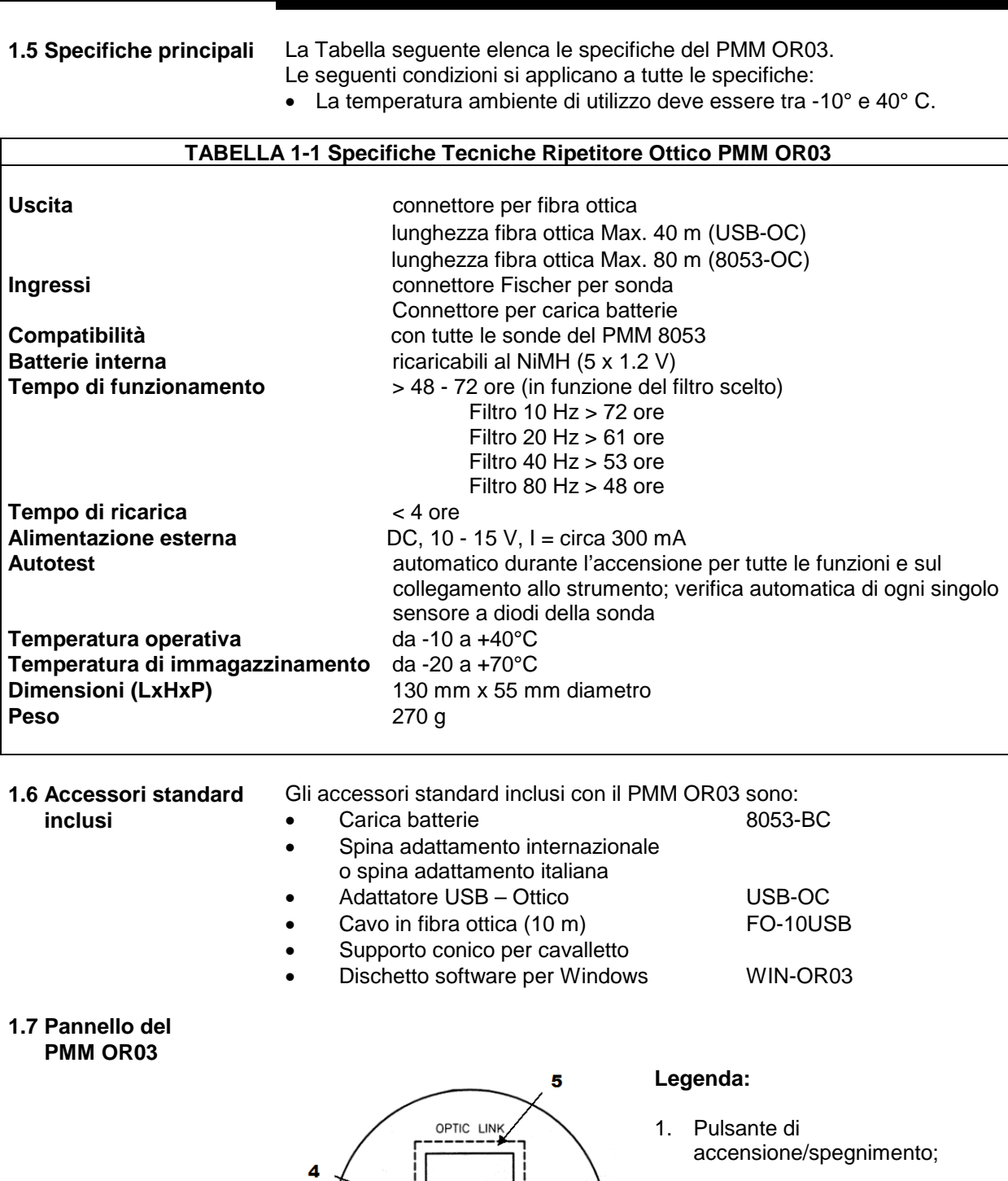

 **Fig. 1-1** Pannello frontale

O

CHARGER ON

(O)

 $\blacktriangleleft$ 

 $O_{\star}$ 

POWER

 $\overline{2}$ 

 $\circledcirc$ 

3

- 2. Led indicatore del funzionamento;
- 3. Connettore del ricarica batterie (12V 0,3A);
- 4. Vite di fissaggio del supporto;
- 5. Connessione della fibra ottica.

**Informazioni Generali 1-3**

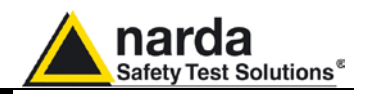

**Questa pagina è stata lasciata bianca intenzionalmente**

**1-4 Informazioni Generali**

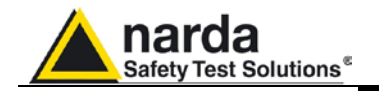

# **2 - Installazione ed uso**

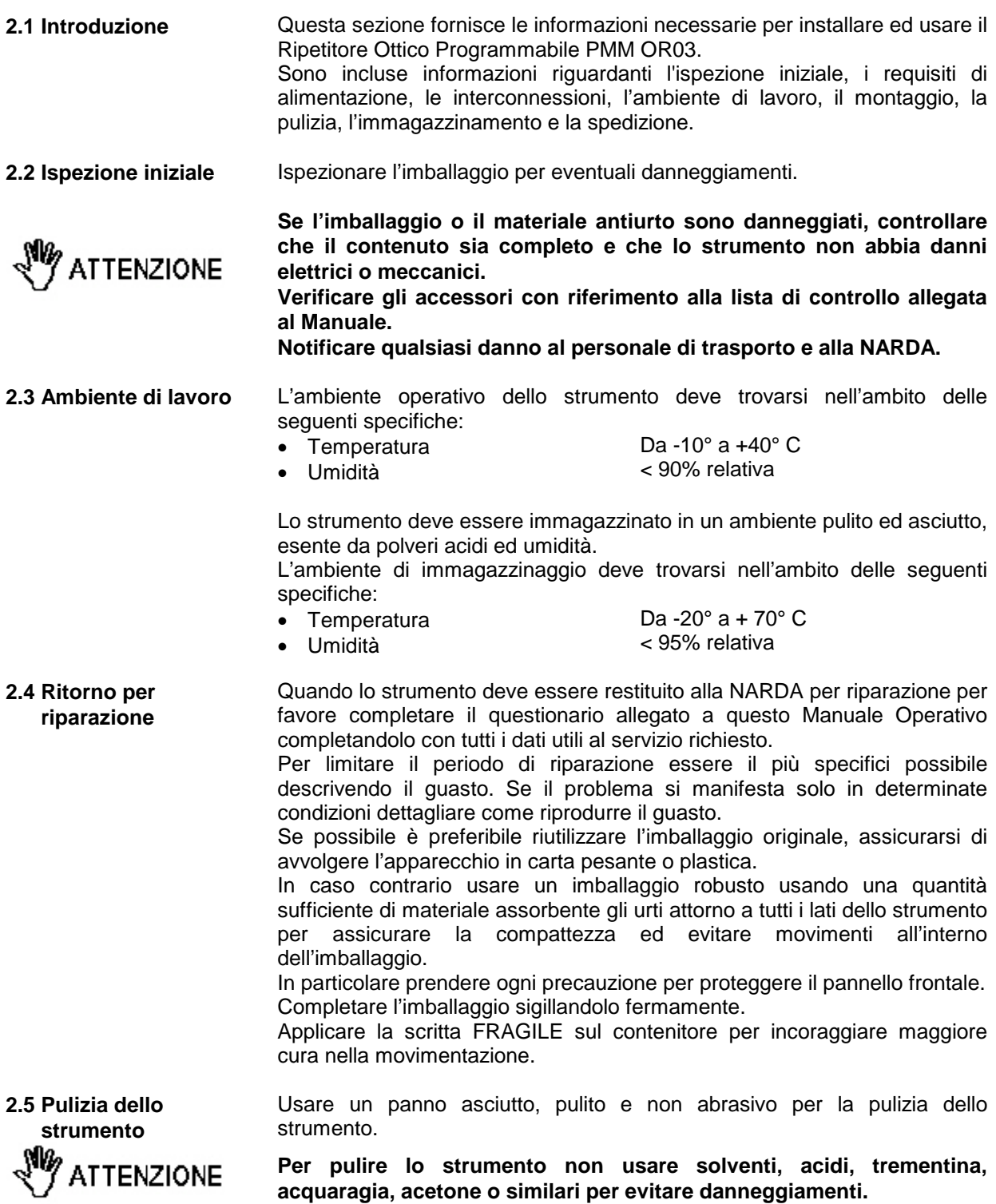

Documento OR03IT-30113-2.15 - © NARDA 2013

-

**Installazione ed uso 2-1**

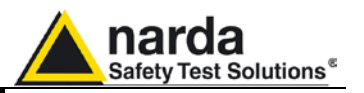

**2.6 Installazione ed uso del ripetitore ottico PMM OR03**

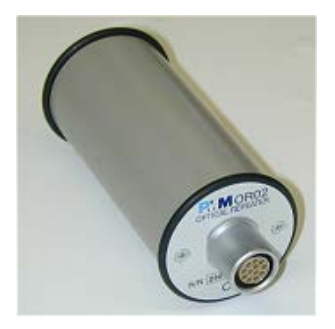

∕ੋਂ NOTA

Questa sezione illustra l'installazione e l'uso del ripetitore ottico OR03.

Per l'alimentazione il PMM OR03 è corredato di batterie interne che possono essere ricaricate per mezzo del carica batterie fornito in dotazione.

Il ripetitore ottico PMM OR03 è alloggiato in un contenitore cilindrico di piccole dimensioni, sulla parte piana superiore è installato il connettore della sonda, sulla parte piana inferiore c'è il pannello per la connessione della fibra ottica, fornita in dotazione, la vite per l'alloggiamento dell'estensione o del cavalletto di sostegno, il connettore per il carica batterie, il pulsante di accensione e il LED per il controllo del funzionamento.

Il ripetitore ottico può essere acceso o spento premendo brevemente il pulsante rosso denominato **POWER**.

### **Tenendo premuto il pulsante POWER per più di 4 secondi si forza lo spegnimento hardware dell'apparecchio. In questo caso è necessario attendere alcuni secondi prima di riaccenderlo.**

Il LED bicolore denominato **ON DATA** si accenderà fornendo le indicazioni di funzionamento elencate di seguito:

All'accensione il LED **rosso** si illumina per circa ½ secondo come test per lo stesso; dopodiché si accenderà con colore **verde** per circa 3 secondi confermando il download del firmware. Viene quindi eseguito il test dei diodi della sonda che dura circa 13 secondi.

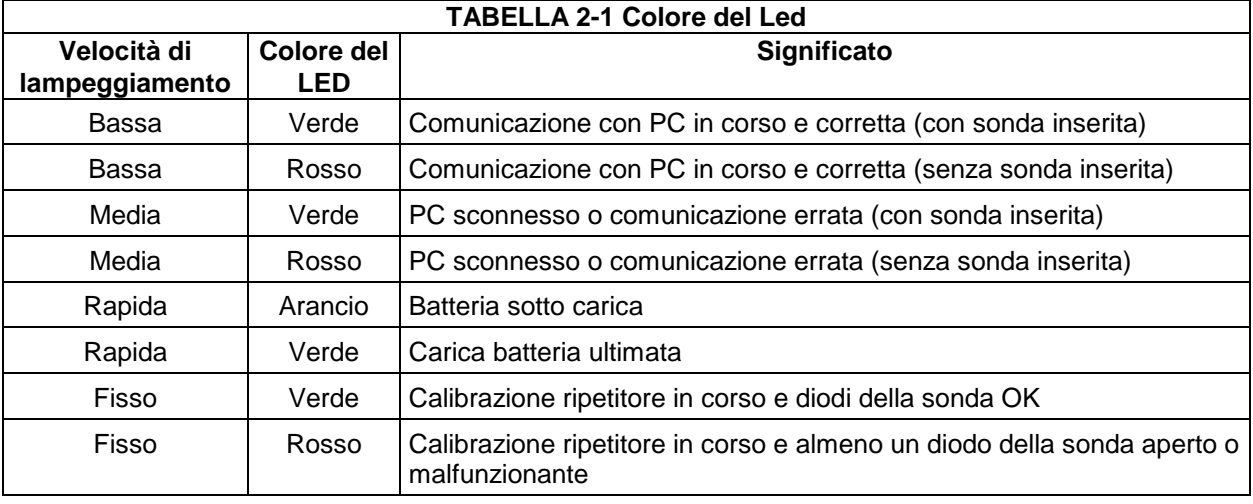

**CP NOTA** 

### **Se il tentativo di comunicazione non va a buon fine il ripetitore ottico OR03 si spegne automaticamente dopo 15 minuti.**

ን MOTA

**Per informazioni sull'utilizzo del ripetitore OR03 abbinato al misuratore portatile di campo PMM 8053 si faccia riferimento al manuale di quest'ultimo.**

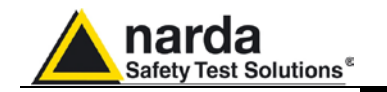

### **2.7 Istruzioni operative del PMM OR03**

Il PMM OR03 si collega e comunica con il misuratore Personal Computer (PC) dell'utente per mezzo della connessione a fibra ottica; la fibra ottica necessita del convertitore USB-OC (fornito in dotazione) o 8053-OC per adattare i segnali ai rispettivi standard.

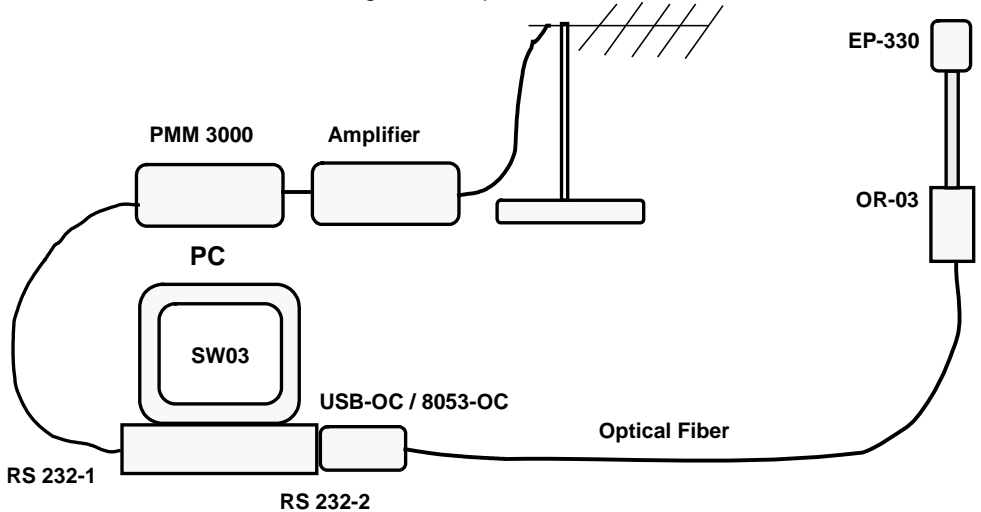

**Fig. 2-1** Configurazione tipica con l'utilizzo del PMM OR03 per prove di immunità irradiata.

Per l'installazione inserire la sonda nell'apposito connettore superiore, connettere la fibra ottica, fornita in dotazione, nel connettore denominato **OPTIC LINK** facendo attenzione che la chiave di inserzione sia rivolta verso l'esterno; l'altro capo della fibra ottica andrà collegato al convertitore installato sulla porta USB o RS232 libera del PC.

Terminate le connessioni l'apparecchio può essere attivato premendo il pulsante rosso **POWER** sul pannello.

**Non tirare la fibra ottica trattenendola per il filo, ma servirsi del connettore per non danneggiare l'intestazione. ATTENZIONE** 

**Porre la massima attenzione ad evitare che entrino sporcizia e altre particelle nei trasduttori della fibra ottica.**

**La sonda può essere connessa sia con l'apparecchio acceso sia spento. Per evitare danneggiamenti al connettore della sonda, la chiave di inserimento, posizionata nella parte esterna del connettore TTENZIONE della sonda, deve corrispondere con la chiave del connettore sul PMM OR03.**

**Inserire e sconnettere la sonda trattenendola sul connettore. TTENZIONE Inserire od estrarre la sonda trattenendola per il supporto o per la testina può causare danneggiamenti alla sonda.**

**Quando si misurano campi provenienti da antenne trasmittenti è importante posizionare la sonda con il manico di supporto**  C⊂ NOTA **perpendicolare alla polarizzazione dell'antenna per evitare influenze sulla misura. In modo particolare quando si analizzano segnali nell'ordine del megahertz.**

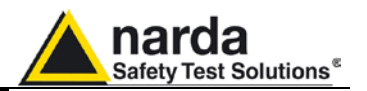

### **2.8 Segnali a RF di intensità pericolosa**

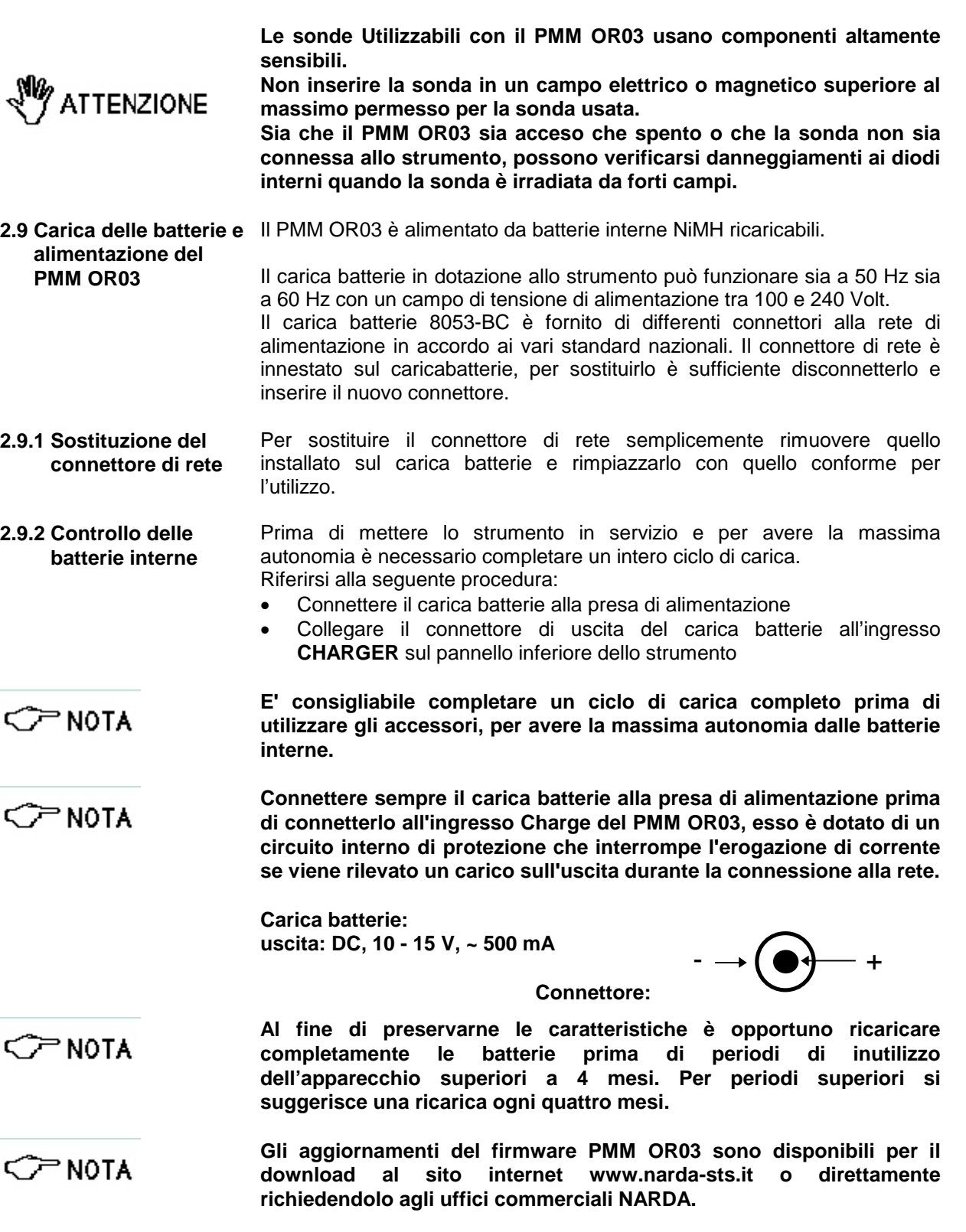

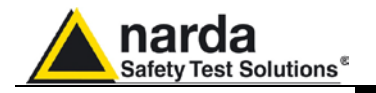

### **3 - Programmazione**

**3.1 Introduzione** Questa sezione fornisce le informazioni necessarie alla programmazione del Ripetitore Ottico Programmabile PMM OR03.

**3.2 Funzionalità e protocollo seriale per PMM OR03** La comunicazione seriale tra host e OR03 avviene in USB (USB-OC) o in RS232 standard (8053-OC). I parametri sono :

- Baud 9600 o 38400 (Selezione automatica)
- Parity None
- Bit di STOP 1
- Lunghezza 8 bit

Il comando inviato dallo HOST deve avere la seguente sintassi:

### **#00command\***

Il prefisso ~ **#00**~ deve sempre essere presente

Command è uno dei comandi riconosciuti dal PMM OR03

Il postfisso ~**\***~ indica al PMM OR03 che il comando è terminato e deve essere interpretato.

La risposta è contenuta tra il carattere ~#~, che costituisce l'inizio, e il carattere ~\*~ che segna la fine.

La Baud Rate è impostata per default a 9600 baud. Per passare a 38400 è sufficiente inviare un comando a 38400 BAUD ed il PMM OR03 si commuta automaticamente sulla velocità corrente. È possibile ritornare a 9600 con la stessa procedura. Naturalmente, il comando in questione in questi casi viene perso.

L'OR03 si avvia in modalità master per funzionare con l'8053B. Per permettere di funzionare in modalità slave, con PMM 8053 + SW03 (SW02), occorre inviare uno dei qualsiasi comandi dedicati. In pratica la commutazione è del tutto trasparente dal momento che il primo comando dedicato cambia l'OR03 da master a slave.

Quando l'OR03 è commutato in modalità slave, il tempo di auto spegnimento è fissato a 15 minuti dall'ultimo comando dedicato riconosciuto.

-

**Programmazione 3-1**

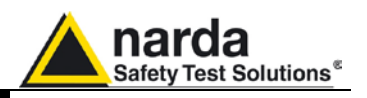

## **in frequenza**

**3.3 Note sulla correzione** Per permettere di usare il dispositivo in modo efficiente come feedback in un sistema di immunità, il PMM OR03 è in grado di correggere immediatamente il dato precedentemente letto.

In pratica non si deve attendere una nuova acquisizione dopo l'impostazione della frequenza per poter avere il dato corretto dal momento che esso è subito disponibile.

Il tempo di acquisizione è in funzione del filtro selezionato come segue:

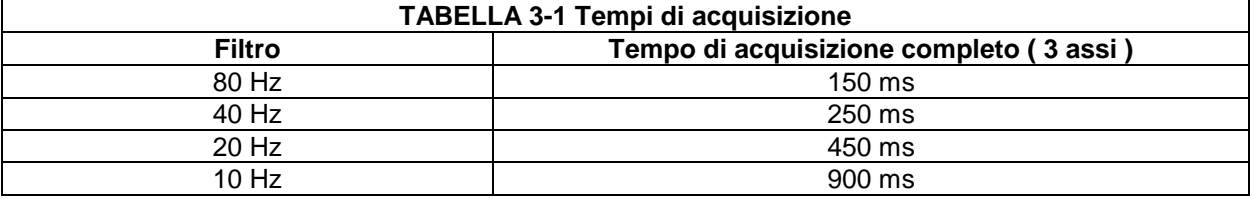

Il PMM OR03 si imposta per default sul filtro a 80Hz.

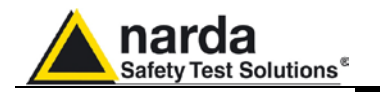

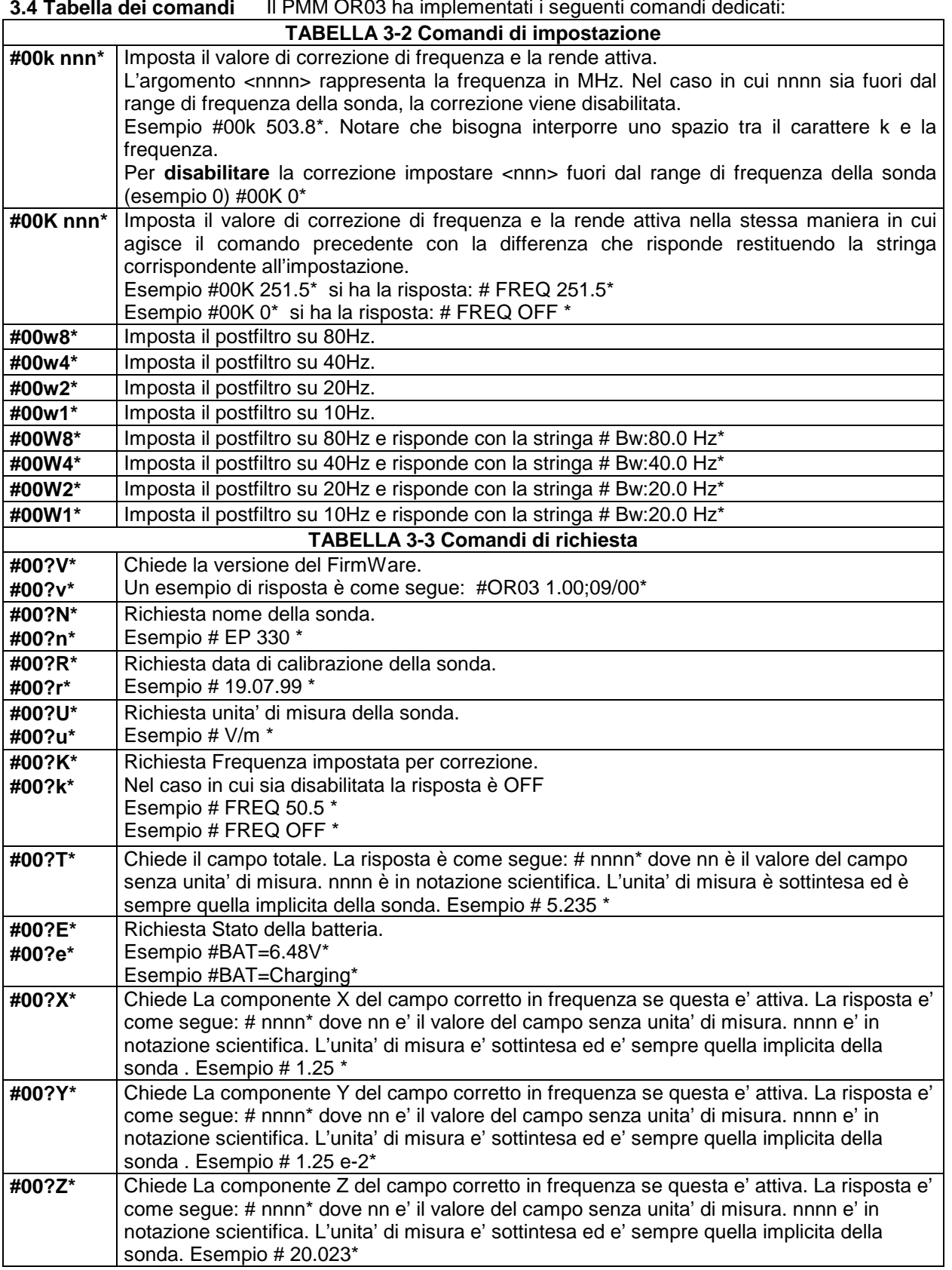

 $\mathbb{Z}^2$  $\mathbb{R}^2$ 

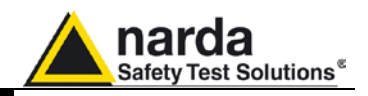

**Questa pagina è stata lasciata bianca intenzionalmente**

**3-4 Programmazione**

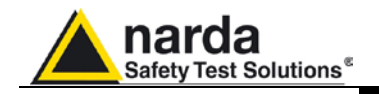

### **4 – Istruzioni operative WIN-OR03**

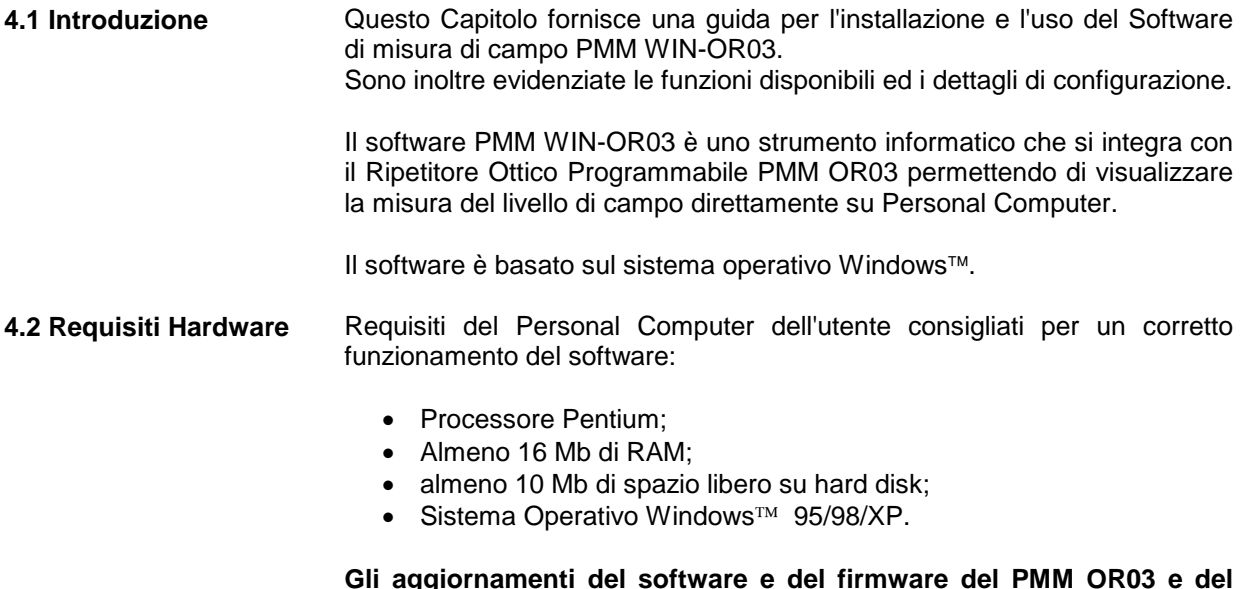

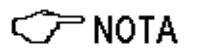

**Gli aggiornamenti del software e del firmware del PMM OR03 e del PMM WIN-OR03 sono disponibili per il download al sito internet www.narda-sts.it o direttamente richiedendolo agli uffici commerciali NARDA.**

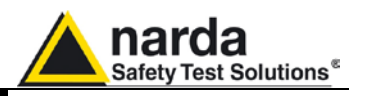

### **4.3 Installazione del software**

Prima di utilizzare il software è necessario procedere alla sua installazione sul PC dal dischetto di installazione fornito.

La procedura da seguire è la seguente:

- $\bullet$  accendere il PC con sistema operativo Windows<sup>™</sup>;
- inserire il dischetto PMM WIN-OR03 nel lettore di dischetti;
- richiamare la funzione "**Run**" o "**Esegui**" dal Menu principale ("Start");
- digitare il comando "**A:SETUP**" (la lettera **"A"** indica l'unità del disco; cambia a seconda della configurazione del PC) e premere <Invio> ("Enter").

Durante la fase di installazione il programma richiederà di confermare la directory dove verranno caricati tutti i file.

Rispondere con un **OK** per confermare la directory proposta **C:\WINOR03**, oppure digitare il nuovo nome.La videata sarà simile a quella che segue:

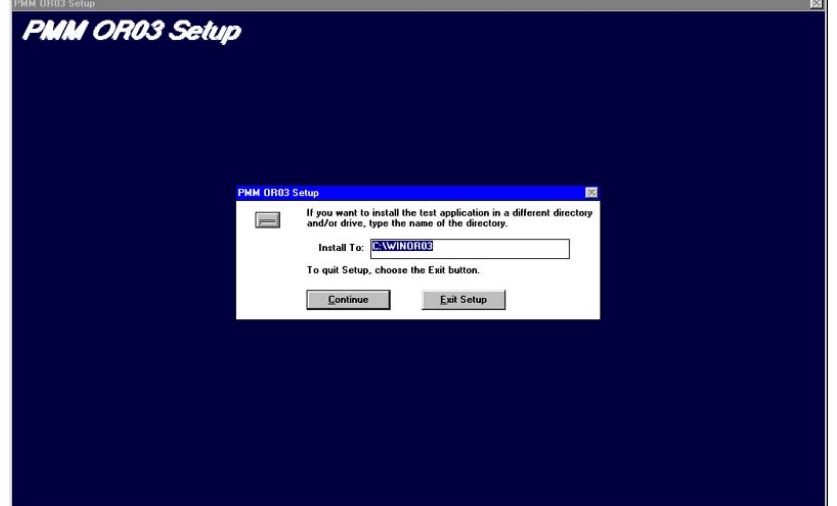

Selezionare il bottone **Continue** per continuare l'installazione o premere **Exit Set-up** per abortire la procedura.

Alla fine del processo di installazione, il software informerà circa la buona esecuzione del programma di installazione. La videata sarà:

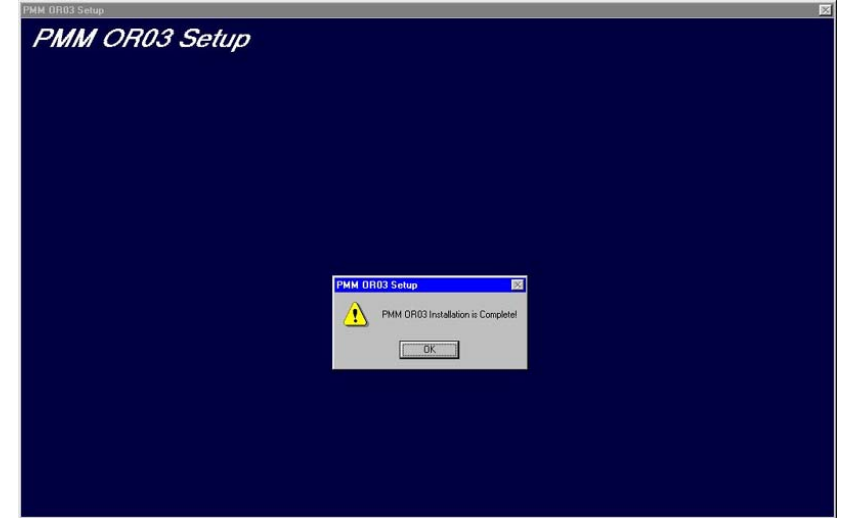

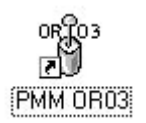

Cliccare il pulsante **OK** per terminare l'installazione.

Terminata correttamente l'installazione verrà creata l'icona **PMM OR03.**

**4-2 Istruzioni operative PMM WIN-OR03**

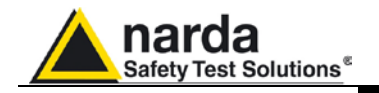

**4.4 Installazione Hardware**

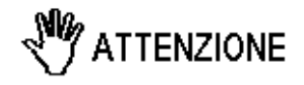

Inserire la sonda nell'OR03; collegare l'USB-OC fornito con l'OR03 alla porta USB del PC,e la fibra ottica all'OR03. Se si collega il ripetitore alla porta RS232, utilizzare il convertitore ottico opzionale 8053-OC.

**Non tirare la fibra ottica trattenendola per il filo, ma servirsi del connettore per non danneggiare l'intestazione.**

**Porre la massima attenzione nell' evitare depositi di sporcizia e di altre particelle all'interno dei connettori della fibra ottica.**

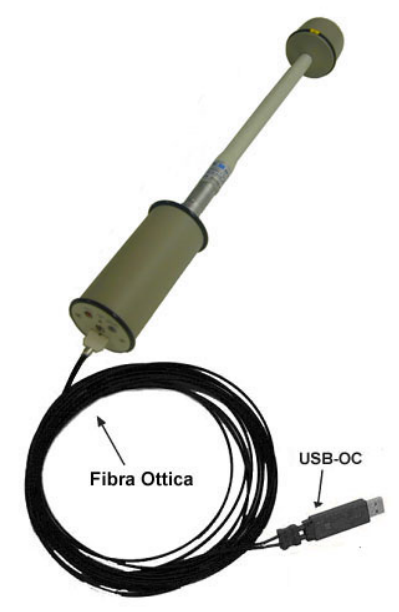

**Fig. 4-1** OR03 collegato all'USB-OC

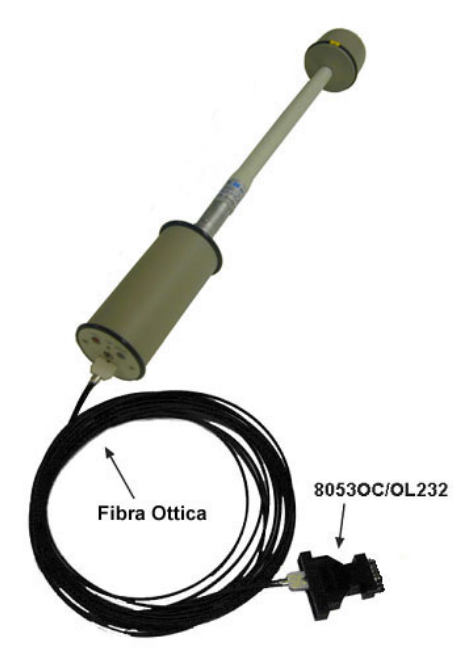

**Fig. 4-2** OR03 collegato all'8053-OC

**C** NOTA

**L'OR03 deve essere spento.**

**Istruzioni operative PMM WIN-OR03 4-3**

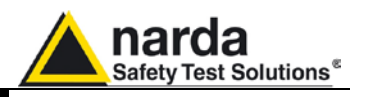

Collegare il convertitore alla porta USB e attendere qualche secondo in modo tale che il sistema riconosca il dispositivo e avvii la procedura guidata di "**Installazione del nuovo hardware"**.

In caso di richiesta di connessione a Windows Update, selezionare "**No, non ora**" e proseguire con "**Avanti**".

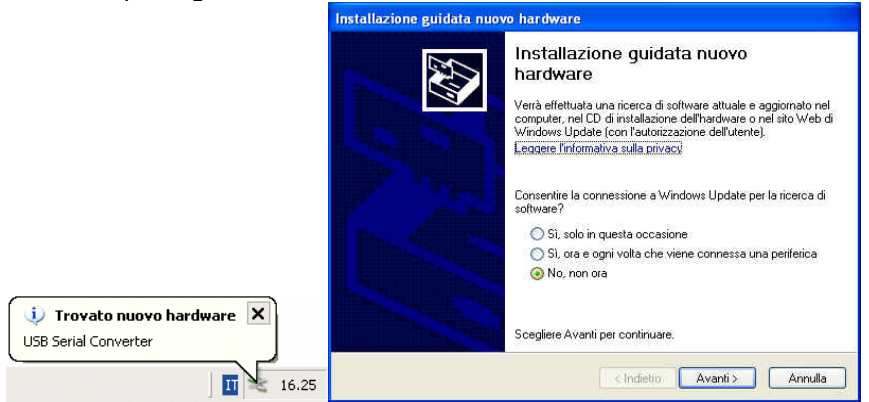

Selezionare **"Installa da un elenco o percorso specifico",** quindi fare clic sul pulsante Avanti.

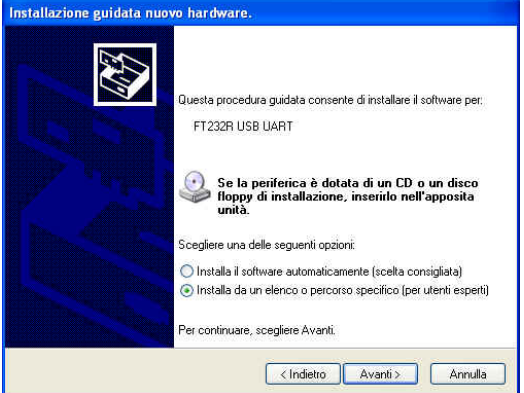

Selezionare **"Ricerca il miglior driver disponibile in questi percorsi".** Deselezionare la casella di controllo accanto a **"Cerca nei supporti rimovibili",** quindi selezionare la casella di controllo vicina a **"Includi il seguente percorso nella ricerca".**

Fare clic sul pulsante **Sfoglia**, individuare e selezionare la cartella inclusa nel disco. Confermare con **OK** e proseguire con **Avanti**.

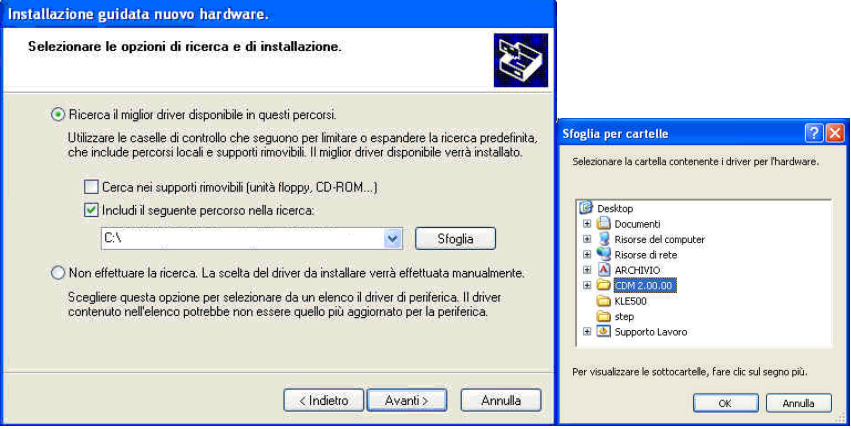

**4-4 Istruzioni operative PMM WIN-OR03**

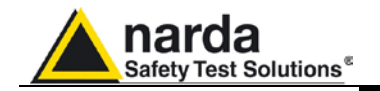

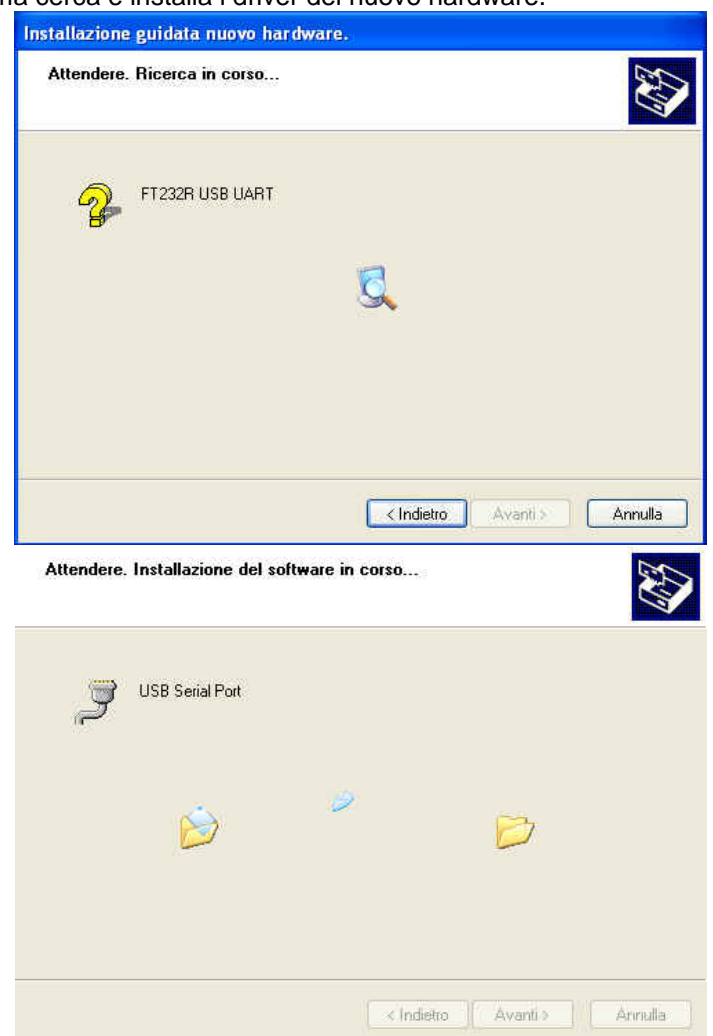

Il sistema cerca e installa i driver del nuovo hardware.

Sulla schermata **"Completamento dell'installazione guidata nuovo hardware in corso",** fare clic sul pulsante **Fine**. L'hardware è pronto per l'uso.

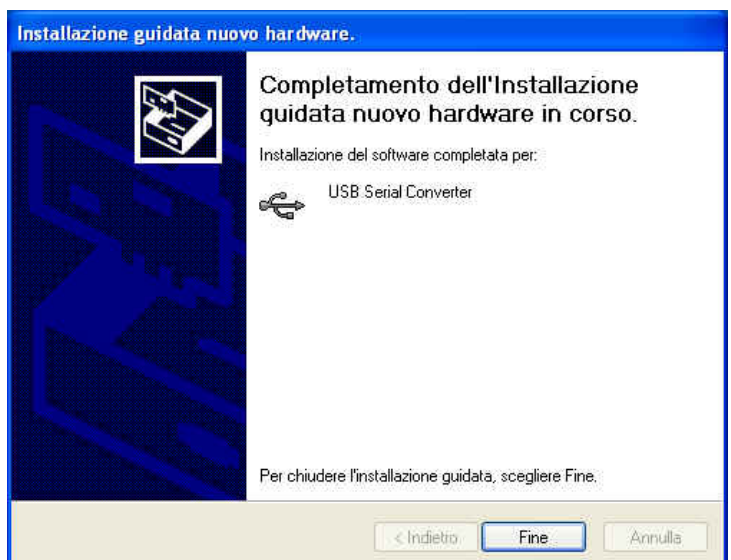

**Istruzioni operative PMM WIN-OR03 4-5**

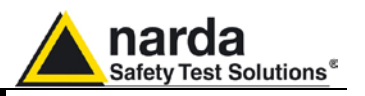

**C** NOTA

**CP NOTA** 

**Con l'utilizzo del convertitore USB-OC il programma non ricerca il PMM OR03 sulla prima porta seriale libera; occorre, quindi, impostare una specifica porta seriale:**

• Entrare in **Gestione Periferiche** (**Start** > **Impostazioni** > **Panello di controllo** > **Sistema** > **Hardware** > **Gestione Periferiche**). La COM assegnata al dispositivo si trova in **Porte (COM & LPT) – USB Serial Port (COMx)**.

#### **Il numero assegnato alla porta seriale del PC deve essere compreso tra 1 e 9.**

**COMx** indica la porta COM attribuita al dispositivo. Se il dispositivo è presente in una diversa porta COM, occorre cambiare le impostazioni come riportato:

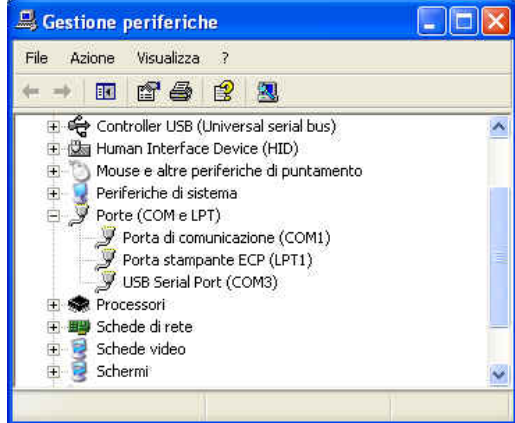

• Per cambiare la porta **COMx**, aprire la finestra di dialogo delle proprietà selezionando con un doppio click la riga **Porte (COM & LPT)** e **USB Serial Port (COMx).** Entrare in **Impostazioni della porta** e **Advanced**.

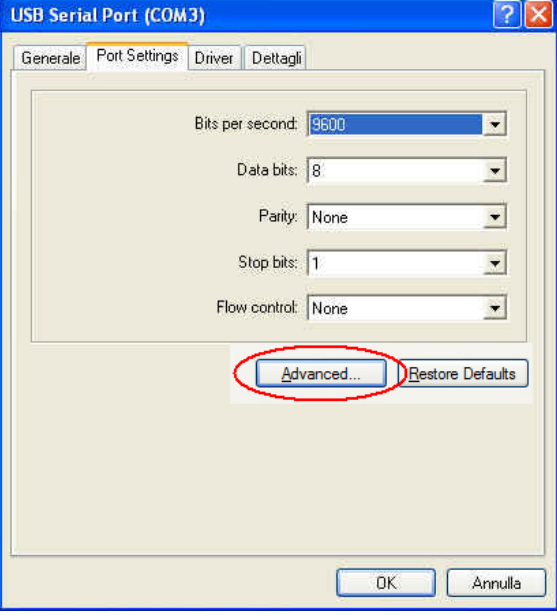

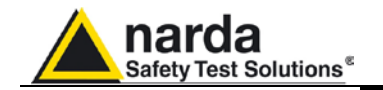

Cア NOTA

**CP NOTA** 

• In **Advanced Settings** selezionare la prima porta COM libera e premere **OK**.

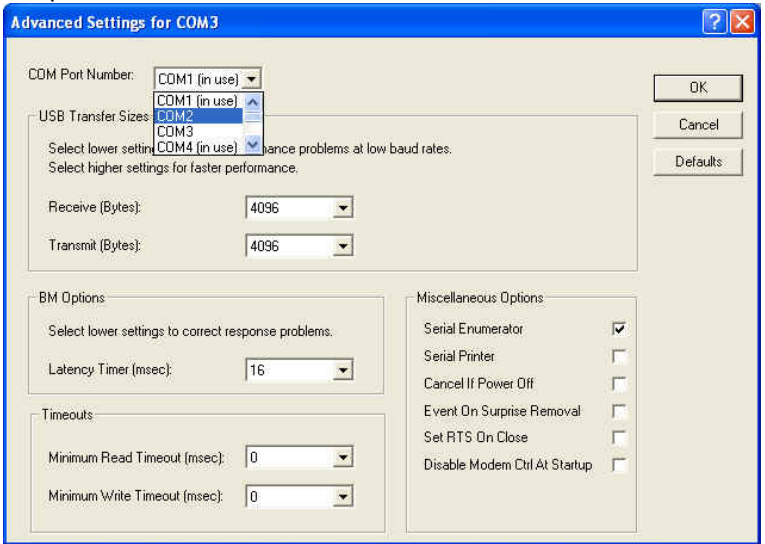

- Selezionare l'icona **WIN-OR03** con il tasto destro del mouse;
- Selezionare **Proprietà**;
- Aggiungere il commando **COMM=N** (lettere maiuscole), preceduto da uno spazio, alla fine del campo Destinazione dove N indica la porta seriale utilizzata; ad esempio, se l'OR03 è connesso alla porta COMM 2, aggiungere il comando COMM=2.

### **Il numero assegnato alla porta seriale del PC deve essere compreso tra 1 e 9.**

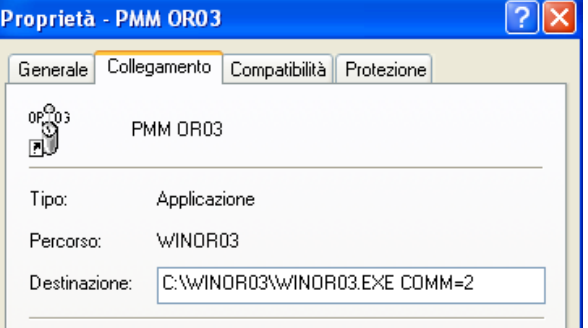

• **In alcuni sistemi operativi, il campo Destinazione è racchiuso tra virgolette ("); in questo caso, il comando COMM=N, preceduto da uno spazio, deve essere al di fuori come da esempio:**

| Proprietà - PMM OR03 |               |                                             |  |
|----------------------|---------------|---------------------------------------------|--|
|                      | Generale      | Collegamento<br>Compatibilità<br>Protezione |  |
|                      |               | PMM OR03                                    |  |
|                      | Tipo:         | Applicazione                                |  |
|                      | Percorso:     | WINOR03                                     |  |
|                      | Destinazione: | "C:\WINOR03\WINOR03.EXE" COMM=2             |  |
|                      |               |                                             |  |

• Confermare con **Applica**

**Istruzioni operative PMM WIN-OR03 4-7**

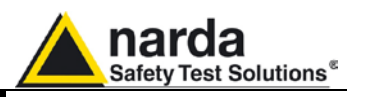

**Con l'8053-OC il programma si imposta automaticamente per stabilire CP NOTA la connessione sulla prima porta RS232 non impegnata in quel momento, nell'ordine COM1, COM2, COM3, ecc.** 

**Su alcuni modelli di PC, l'energia fornita al connettore DB9, a cui viene connesso l'8053-OC, potrebbe non essere sufficiente a**  ∕ NOTA **garantire il corretto funzionamento con fibre di 80m.**

**Su alcuni modelli di PC, l'energia fornita al connettore DB9 potrebbe non essere sufficiente a garantire il funzionamento dell'8053-OC. In**  <sup>⇒</sup> NOTA **questi casi occorre inserire l'8053-OC-PS tra il convertitore e il PC.**

> Nel caso che una porta sia invece impegnata da un dispositivo (ad es. modem), che in quel momento non è attivo o è spento, il programma la riconosce libera pertanto tenterà di connettere il PMM OR03 su questa porta, in questo caso è necessario forzare la porta seriale successiva, utilizzando la seguente procedura:

- Selezionare l'icona **WIN-OR03** con il tasto destro del mouse;
- Selezionare **Proprietà**;
- Aggiungere il commando **COMM=N** (lettere maiuscole), preceduto da uno spazio, alla fine del campo Destinazione dove N indica la porta seriale utilizzata; ad esempio, se l'OR03 è connesso alla porta COMM 2, aggiungere il comando COMM=2.

#### **Il numero assegnato alla porta seriale del PC deve essere compreso tra 1 e 9.**

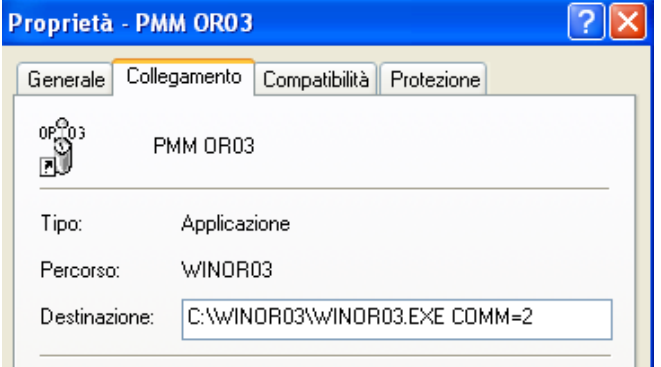

• **In alcuni sistemi operativi, il campo Destinazione è racchiuso tra virgolette ("); in questo caso, il comando COMM=N, preceduto da uno spazio, deve essere al di fuori come da esempio:**

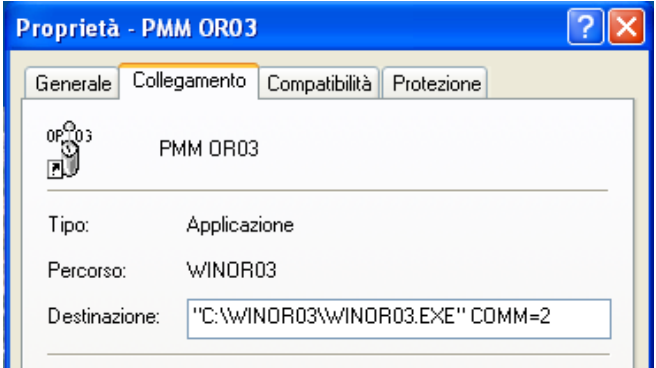

• Confermare con **Applica**

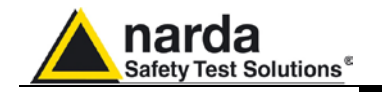

**4.5 Finestra principale** Dopo aver avviato il programma verrà visualizzata la finestra principale del programma:

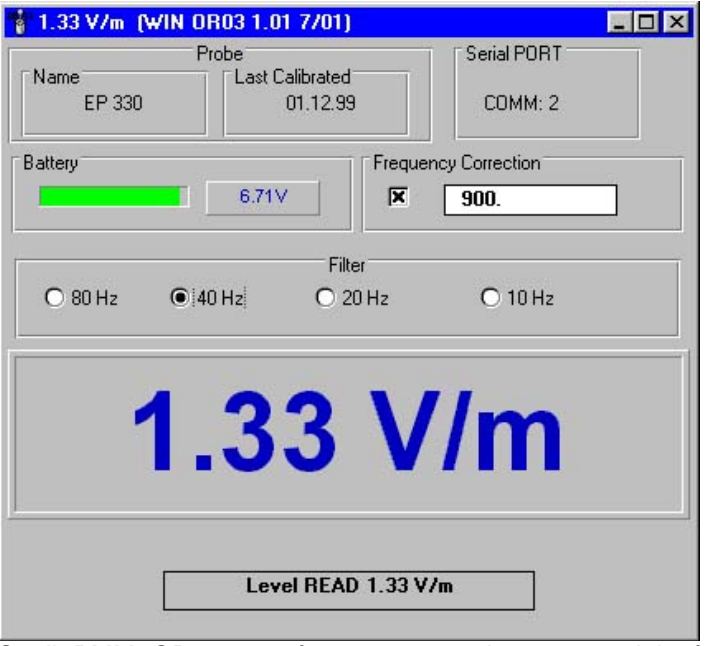

Se il PMM OR03 non è connesso o la porta seriale è sbagliata o la comunicazione con il PMM OR03 non è corretta verrà evidenziata una finestra di errore:

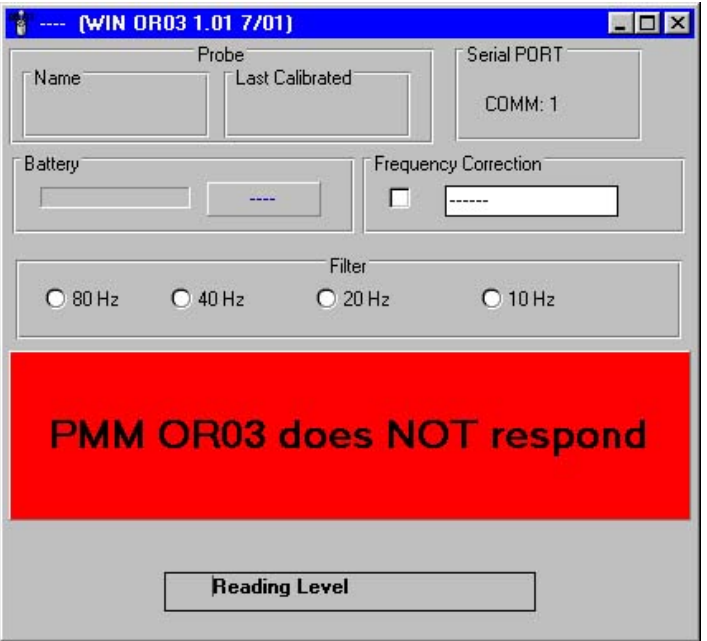

La finestra principale è suddivisa nei seguenti settori:

- **Probe;**
- **Serial PORT;**
- **Battery;**
- **Frequency Correction;**
- **Filter;**
- **Field Level;**
- **Status Bar.**

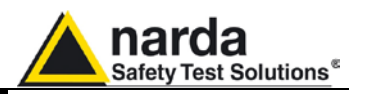

- **4.5.1 Probe** Visualizza i dati della sonda connessa al PMM OR03, tipo sonda e data di calibrazione memorizzata nella E2prom interna alla sonda.
- **4.5.2 Serial PORT** Visualizza la porta seriale impiegata per il collegamento con il PMM OR03.
- **4.5.3 Battery** La tensione della batteria del PMM OR03 o lo stato di carica, qualora sia in fase di ricarica.
- **4.5.4 Frequency Correction** Inserendo il valore di una frequenza da misurare conosciuta il software correggerà la misura effettuata usando un fattore di correzione inserito in una tabella interna alla sonda. Ciò permetterà di ottenere una misura estremamente precisa del valore di campo sulla frequenza scelta.

La frequenza dovrà sempre essere inserita in MHz esclusa la sonda HP-050 dove la frequenza è in Hz.

Questa funzione può essere abilitata o meno selezionando il riquadro corrispondente.

**4.5.5 Filter** Il PMM WIN-OR03 possiede un filtro passa basso per ridurre il rumore durante le misure, le scelte sono:

- 10 Hz
- 20 Hz
- è il filtro di default
- 80 Hz

Il tempo di acquisizione varierà in funzione del filtro scelto:

- 900 msec con filtro 10 Hz
- 450 msec con filtro 20 Hz
- 250 msec con filtro 40 Hz
- 150 msec con filtro 80 Hz
- **4.5.6 Field Level** Viene visualizzato il valore di campo misurato con l'opportuna unità di misura in base alla sonda connessa al PMM OR03.
- **4.5.7 Status Bar** Indica lo stato di funzionamento del programma.

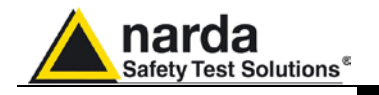

# **5 - Accessori**

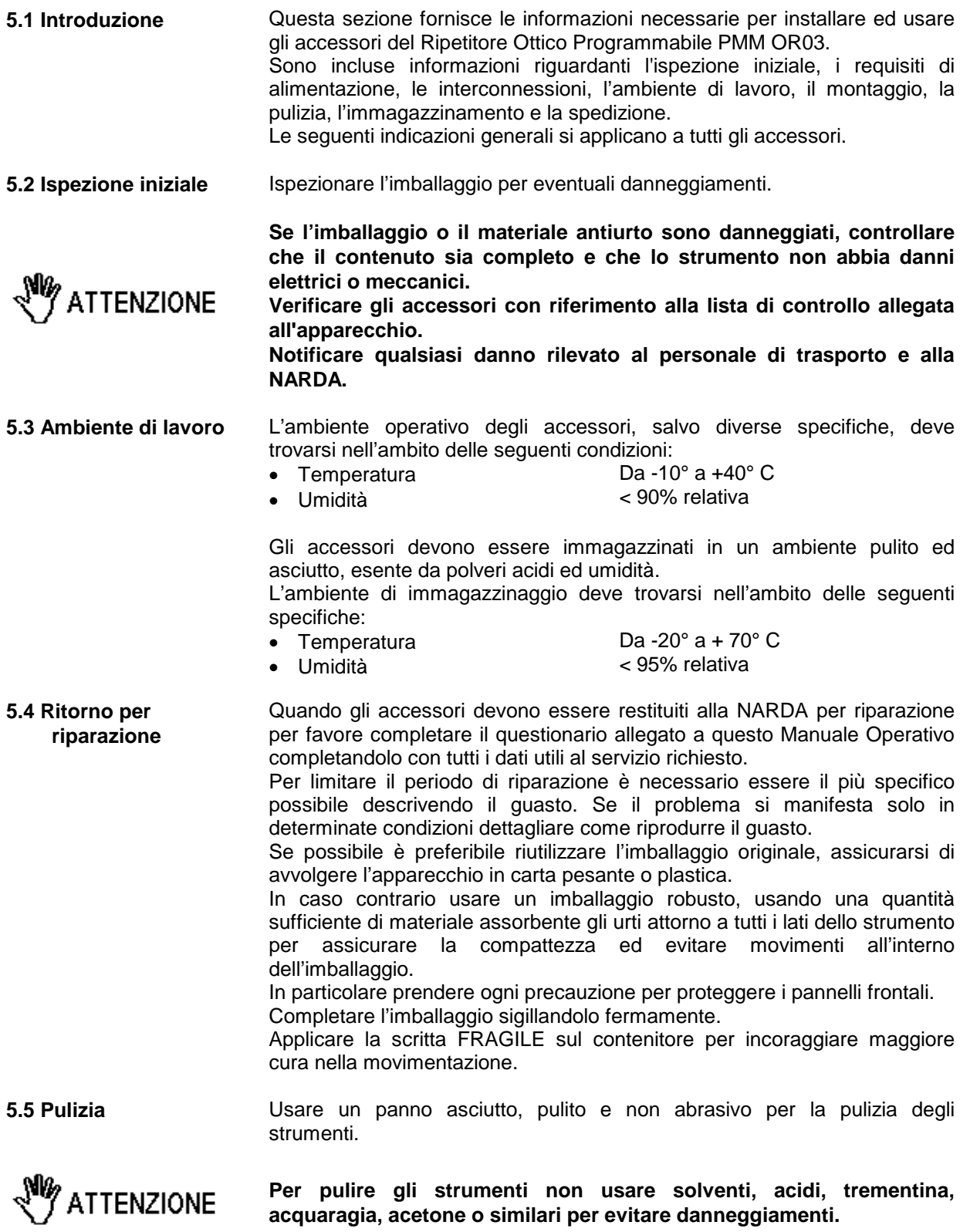

-

**Accessori 5-1**

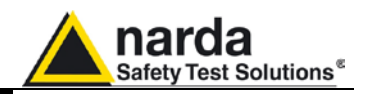

**Questa pagina è stata lasciata bianca intenzionalmente**

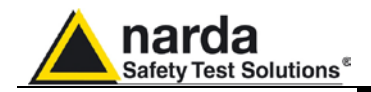

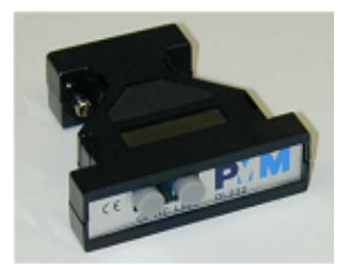

### **5.6** *PMM 8053-OC Convertitore Ottico-Seriale*

**Introduzione** Il PMM 8053-OC è un accessorio opzionale del Ripetitore Ottico Programmabile PMM OR03.

> Esso converte i segnali di alcuni accessori del sistema, che hanno solamente la connessione per mezzo della fibra ottica, in segnali compatibili RS-232; permette quindi il collegamento alla porta seriale di qualunque Personal Computer dei seguenti accessori per l'aggiornamento del firmware e l'utilizzo del software:

• PMM OR02/OR03 Ripetitori Ottici

Il PMM 8053-OC può essere usato in alternativa al convertitore USB-OC per eseguire l'aggiornamento del firmware interno dei suddetti accessori per mezzo di un Personal Computer dotato di porta RS-232 e del relativo software di aggiornamento disponibile gratuitamente sulle pagine del sito internet della NARDA all'indirizzo: [www.narda-sts.it.](http://www.narda-sts.it/)

**Installazione Inserire il PMM 8053-OC nel connettore di una porta seriale libera del PC,** connettere la fibra ottica proveniente dalla sonda o da altri accessori rispettando la posizione della chiave di riferimento.

Considerato il bassissimo consumo del dispositivo, l'alimentazione necessaria al PMM 8053-OC viene prelevata direttamente dalla porta seriale del PC. Ciò non rende necessaria alcuna manutenzione.

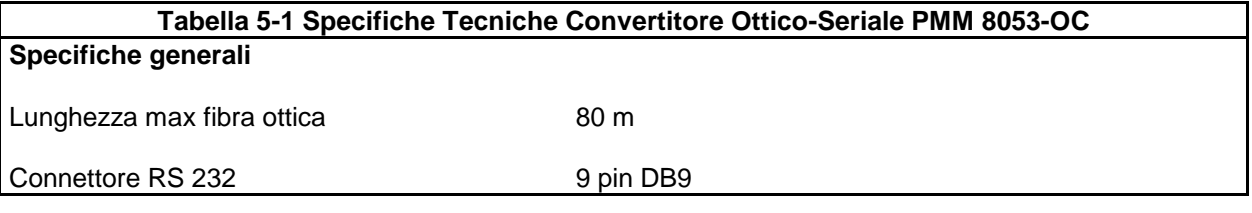

 $\widehat{\mathscr{F}}$  NOTA

<sup>⇒</sup> NOTA

**Su alcuni modelli di PC, l'energia fornita al connettore DB9, a cui viene connesso l'8053-OC, potrebbe non essere sufficiente a garantire il corretto funzionamento con fibre di 80m.**

**Su alcuni modelli di PC, l'energia fornita al connettore DB9 potrebbe non essere sufficiente a garantire il funzionamento dell'8053-OC. In questi casi occorre inserire l'8053-OC-PS tra il convertitore e il PC.**

**Legenda:**

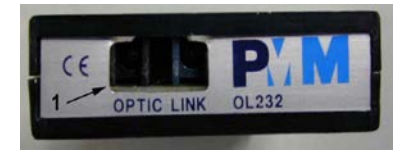

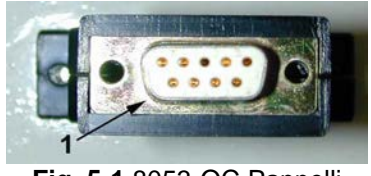

**Fig. 5-1** 8053-OC Pannelli

**Pannello frontale**

1 – Connettore per fibra ottica

### **Pannello posteriore**

1 – Connettore RS232 femmina DB9

**Alimentazione** L' 8053-OC è alimentato direttamente dalla connessione seriale del PC.

**Accessori 5-3**

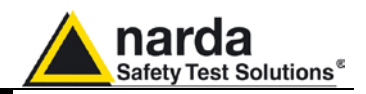

**Questa pagina è stata lasciata bianca intenzionalmente**

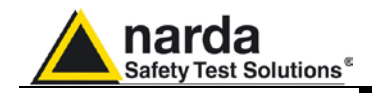

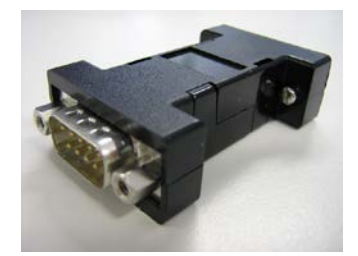

### **5.7** *8053-OC-PS Power Supply*

**Introduzione** Il PMM 8053-OC-PS è un accessorio opzionale del Ripetitore Ottico Programmabile PMM OR03.

> Su alcuni modelli di PC, l'energia fornita al connettore DB9 potrebbe non essere sufficiente a garantire il funzionamento dell'8053-OC. In questi casi occorre inserire l'8053-OC-PS tra il convertitore e il PC.

**Installazione** Collegare l'8053-OC-PS alla porta seriale del PC (o relativo cavo seriale) e all'8053-OC. Alimentare l'8053-OC-PS con l'alimentatore fornito. Collegare la fibra ottica all'8053-OC.

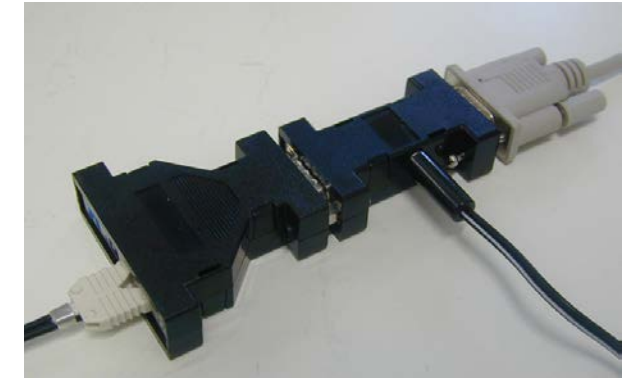

**Table 5-2 Specifiche Tecniche 8053-OC-PS Power Supply**

**Connettori RS 232** 9 pin DB9

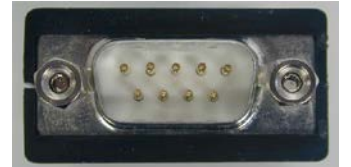

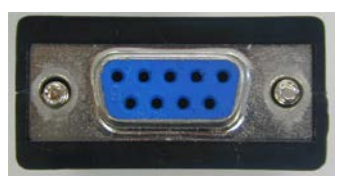

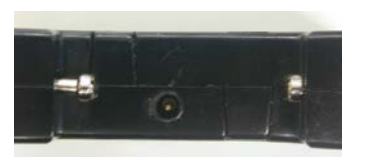

### **Pannello frontale**

Connettore DB9 M

**Pannello posteriore**

Connettore DB9 F

**Pannello laterale**

Connettore M di alimentazione

**Fig. 5-2** 8053-OC-PS Connettori

**Alimentazione** 8053-OC-PS è alimentato attraverso un 230Vac - 9Vdc Wall Adapter.

**Accessori 5-5**

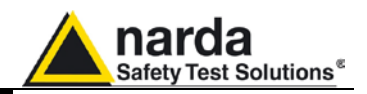

**Questa pagina è stata lasciata bianca intenzionalmente**

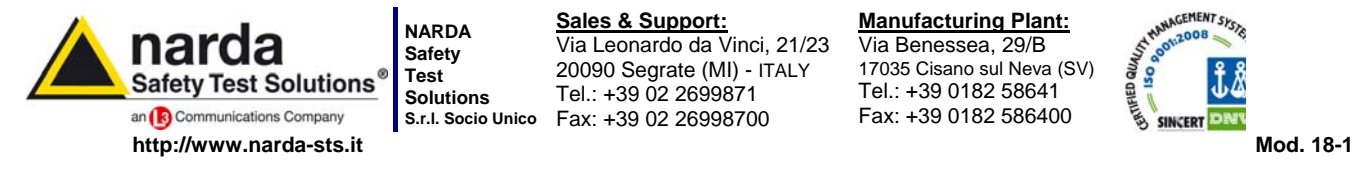

**S.r.l. Socio Unico** Fax: +39 02 26998700 **Sales & Support:** Via Leonardo da Vinci, 21/23 20090 Segrate (MI) - ITALY Tel.: +39 02 2699871

**Manufacturing Plant:** Via Benessea, 29/B 17035 Cisano sul Neva (SV) Tel.: +39 0182 58641

Fax: +39 0182 586400

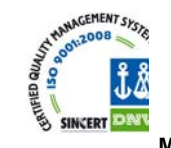

**Caro cliente** 

**grazie per aver acquistato un prodotto NARDA! Sei in possesso di uno strumento che per molti anni ti garantirà un'alta qualità di servizio. NARDA riconosce l'importanza del Cliente come ragione di esistenza; ciascun commento e suggerimento, sottoposto all'attenzione della nostra organizzazione, è tenuto in grande considerazione. La nostra qualità è alla ricerca del miglioramento continuo. Se uno dei Suoi strumenti NARDA necessita di riparazione o calibrazione, può aiutarci a servirla più efficacemente compilando questa scheda e accludendola all'apparecchio.** 

**Tuttavia, anche questo prodotto diventerà obsoleto. In questo caso, ti ricordiamo che lo smaltimento dell'apparecchiatura deve essere fatto in conformità con i regolamenti locali. Questo prodotto è conforme alle direttive WEEE dell'Unione Europea (2002/96/EC) ed appartiene alla categoria 9 (strumenti di controllo). Lo smaltimento, in un ambiente adeguato, può avvenire anche attraverso la restituzione del prodotto alla NARDA senza sostenere alcuna spesa. Può ottenere ulteriori informazioni contattando i venditori NARDA o visitando il nostro sito Web www.narda-sts.it.** 

#### **Dear Customer**

**thank you for purchasing a NARDA product! You now own a high-quality instrument that will give you many years of reliable service. NARDA recognizes the importance of the Customer as reason of existence; in this view, any comment and suggestion you would like to submit to the attention of our service organization is kept in great consideration. Moreover, we are continuously improving our quality, but we know this is a never ending process. We would be glad if our present efforts are pleasing you. Should one of your pieces of NARDA equipment need servicing you can help us serve you more effectively filling out this card and enclosing it with the product.** 

**Nevertheless, even this product will eventually become obsolete. When that time comes, please remember that electronic equipment must be disposed of in accordance with local regulations. This product conforms to the WEEE Directive of the European Union** 

**(2002/96/EC) and belongs to Category 9 (Monitoring and Control Instruments). You can return the instrument to us free of charge for proper environment friendly disposal. You can obtain further information from your local NARDA Sales Partner or by visiting our website at www.narda-sts.it.** 

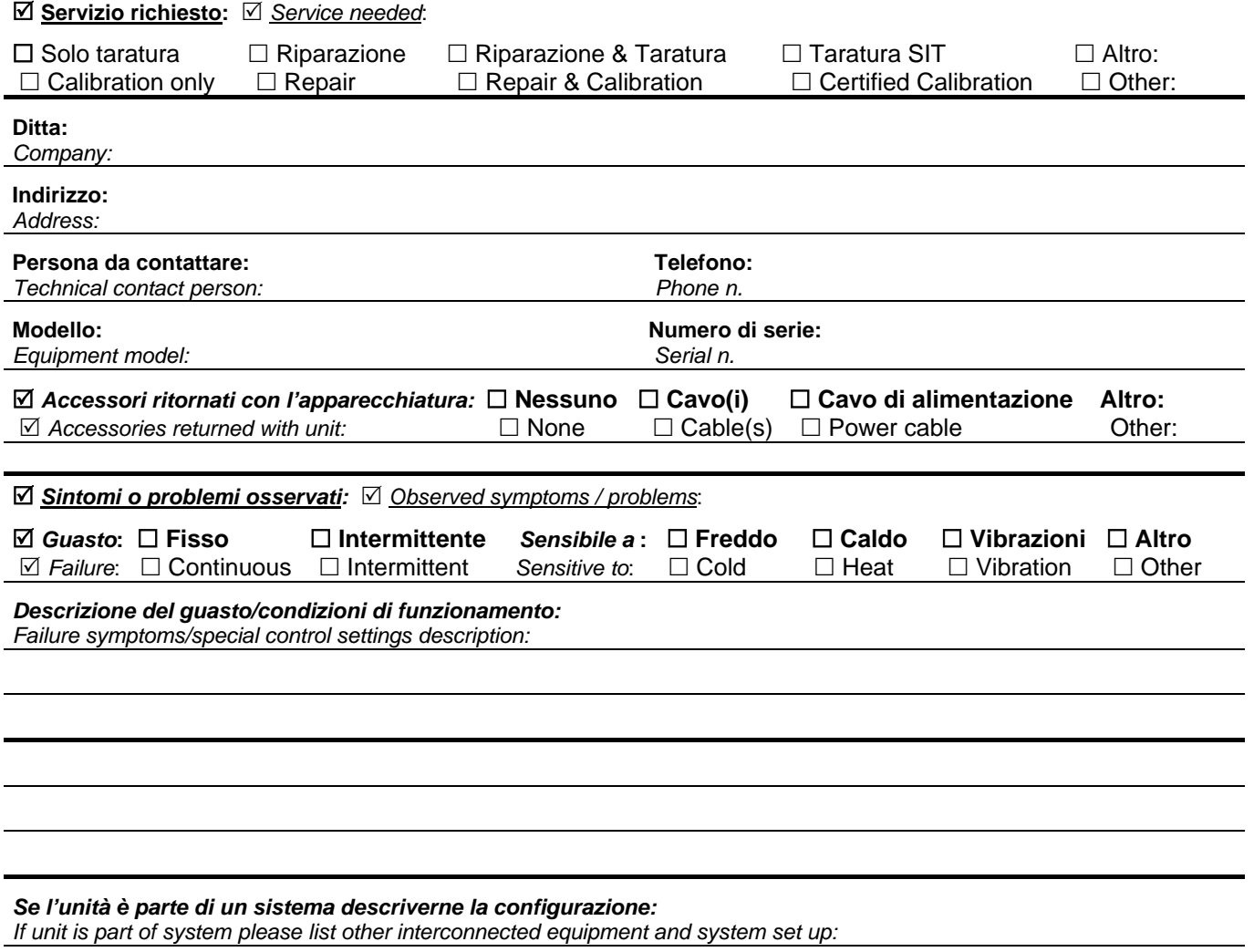

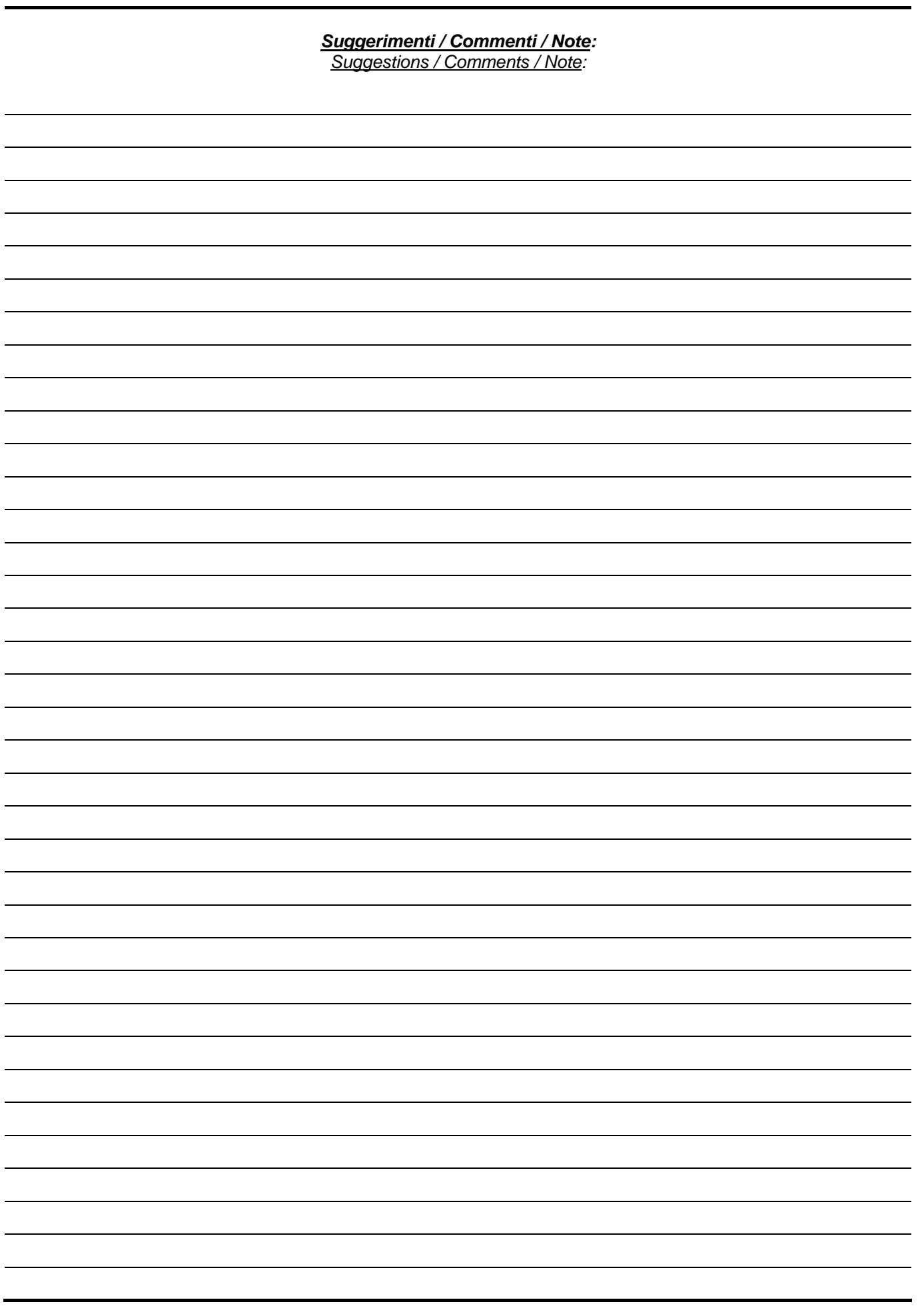